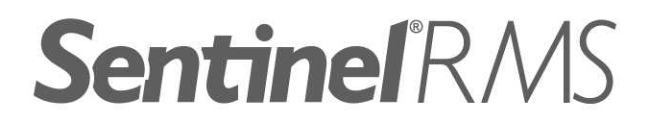

# **Release Notes**

v8.5.1 for Solaris x86 (32-bit and 64-bit)

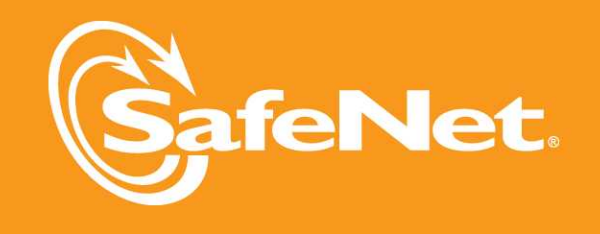

A

A

5

 $\overline{c}$ 

5

## **Document Revision History**

Part Number 007-010015-001, Revision D, March 2012

#### **Disclaimer and Copyrights**

Copyright © 2012, SafeNet, Inc. All rights reserved. *<http://www.safenet-inc.com/>*

We have attempted to make these documents complete, accurate, and useful, but we cannot guarantee them to be perfect. When we discover errors or omissions, or they are brought to our attention, we endeavor to correct them in succeeding releases of the product. SafeNet, Inc. is not responsible for any direct or indirect damages or loss of business resulting from inaccuracies or omissions contained herein. The specifications contained in this document are subject to change without notice.

SafeNet  $\degree$  and Sentinel  $\degree$  are registered trademarks of SafeNet, Inc. All other product names referenced herein are trademarks or registered trademarks of their respective manufacturers.

### **Confidential Information**

The Sentinel RMS SDK is designed to protect your applications from unauthorized use. The less information that unauthorized people have regarding your security system, the greater your protection. It is in your best interest to protect the information herein from access by unauthorized individuals.

# **Contents**

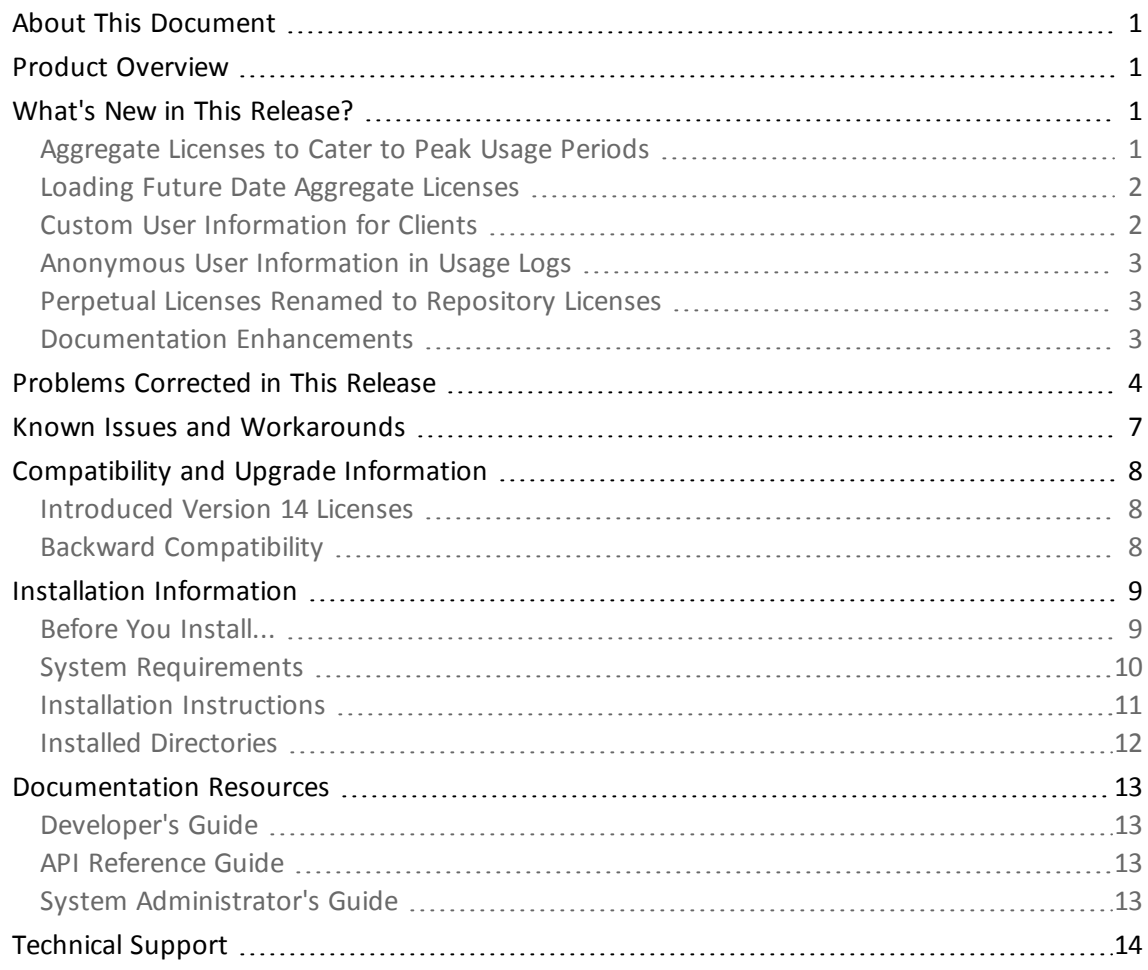

# **Sentinel RMS v8.5.1 for Solaris x86 (32 and 64-bit) - Release Notes**

## <span id="page-6-0"></span>**About This Document**

This document contains details about the new features and installation of the product. This is a service pack release and replaces any previous release.

## <span id="page-6-1"></span>**Product Overview**

Sentinel RMS is a software licensing SDK for your applications. It increases revenue by authorizing the use of your applications and offers a variety of licensing schemes to boost your product sales. It also provides tools that system administrators can use to track and manage licenses in a network.

## <span id="page-6-2"></span>**What's New in This Release?**

This section provides details about the new features introduced in this release.

## <span id="page-6-3"></span>**Aggregate Licenses to Cater to Peak Usage Periods**

Prior to this release, multiple licenses of the same feature-version combined with each other in either an exclusive or additive way. With the 8.5.1 release, a third property to govern the combination of licenses has been introduced, known as aggregate licenses.

With aggregate licenses, multiple license strings can be combined to form an aggregated hard and soft limit, yet the start and expiry dates of the individual license strings are maintained in an independent manner. The aggregated hard limit can be used to fulfill the sudden increase in demand during the peak usage period.

Below are the related highlights and enhancements:

- n The hard and soft limits defined within the individual licenses will be summed. Therefore, the maximum number of allowed license tokens (or seats) is defined by the combined hard limit at any given point.
- <sup>n</sup> Such licenses must have same license properties, except the following properties that could be same or different:
	- o Start date
	- o End Date
	- o Hard Limit
	- o Soft Limit
	- o Client lock criteria/information
	- $\circ$  License output type (encrypted/concise readable/expanded readable)
- <sup>n</sup> A token which is issued to an application will always hold the earliest start date and the latest expiry date (end date) defined within all of the combined licenses.
- n The License Manager v8.5.1 (or later) must be deployed in order to allow license aggregation.
- n An aggregate license has lower priority than an exclusive license, but has higher priority than an additive license.
- <sup>n</sup> You can use the lscgen utility or the license generator library (available for Windows and Linux platforms only) to generate aggregate licenses. If you are using the license code generator library, call the new API VLScgAllowAggregateLicense to verify the combining property value for aggregate licenses.

Refer to the "Chapter - License Aggregation and Peak Usage" in the Sentinel RMS SDK Developer's Guide for more details about this feature.

#### <span id="page-7-0"></span>**Loading Future Date Aggregate Licenses**

Earlier, licenses with start dates in future could not be loaded in the License Manager. Now, aggregate licenses with start date in future can be loaded in an inactive state. Later, when their start dates are reached, these licenses seamlessly participate in the license request and service process. Hence, future date aggregate licenses can bring around additional value when they are deployed in anticipation of a hike in software demand.

Aggregate licenses which have start dates set in the future can still be loaded onto the License Manager, however, they cannot be requested or aggregated until their start date has been reached.

#### <span id="page-7-1"></span>**Custom User Information for Clients**

You can set custom user information using a new client side API VLSsetCustomData. This information is passed to the License Manager when a license request API or its variant is called. It can then be retrieved through the:

- **Example 2** License Manager usage logs (in the user and host name fields of the log file)
- <sup>n</sup> Query APIs (VLSgetClientInfo and VLSgetHandleInfo)
- **Example 13 Inches** Chanager monitoring utility)

Refer to the topic "Setting Custom Client Information" in the Appendix - Customization Features of the *Sentinel RMS SDK API Reference Guide*.

#### <span id="page-8-0"></span>**Anonymous User Information in Usage Logs**

The system administrators on the customers' site can now hide the real usernames and host names saved in the License Manager usage logs. Using any of the following ways, anonymous information (which are SHA-256 based unique hashes) will be used instead of the real information:

#### *Using the New Environment Variable*

In this release, a new environment variable LS\_LOG\_ANONYMITY is introduced. The system administrators can set this on the License Manager host system to allow creation of anonymous logs.

#### *Using the New License Manager Start-up Option*

Alternatively, the -log-anonymity option can be used.

Refer to the *Sentinel RMS System Administrator's Help* for details on how to configure the License Manager start up options and set environment variables.

To map the anonymous user information with the real details, an XML file will be  $\epsilon$  generated along with the usage log file. It would be kept at the same location, having the same name as the usage log file and the .xml extension.

#### <span id="page-8-1"></span>**Perpetual Licenses Renamed to Repository Licenses**

Now, perpetual licenses are renamed to repository licenses. This change would have no impact on the existing implementations.

Refer to the "Chapter - Repository Licenses" in the *Sentinel RMS SDK Developer's Guide* for details about repository licenses.

#### <span id="page-8-2"></span>**Documentation Enhancements**

The following documentation sections are updated:

- <sup>n</sup> Added information in the *Sentinel RMS API Reference Guide* about the various macro functions.
- <sup>n</sup> Added information in the *Sentinel RMS System Administrator's Help* about the various transaction types recorded in the usage log.
- <sup>n</sup> Rebranded the "RMS License Server" to "RMS License Manager" throughout the documentation.

# <span id="page-9-0"></span>**Problems Corrected in This Release**

In this release, the following problems are corrected:

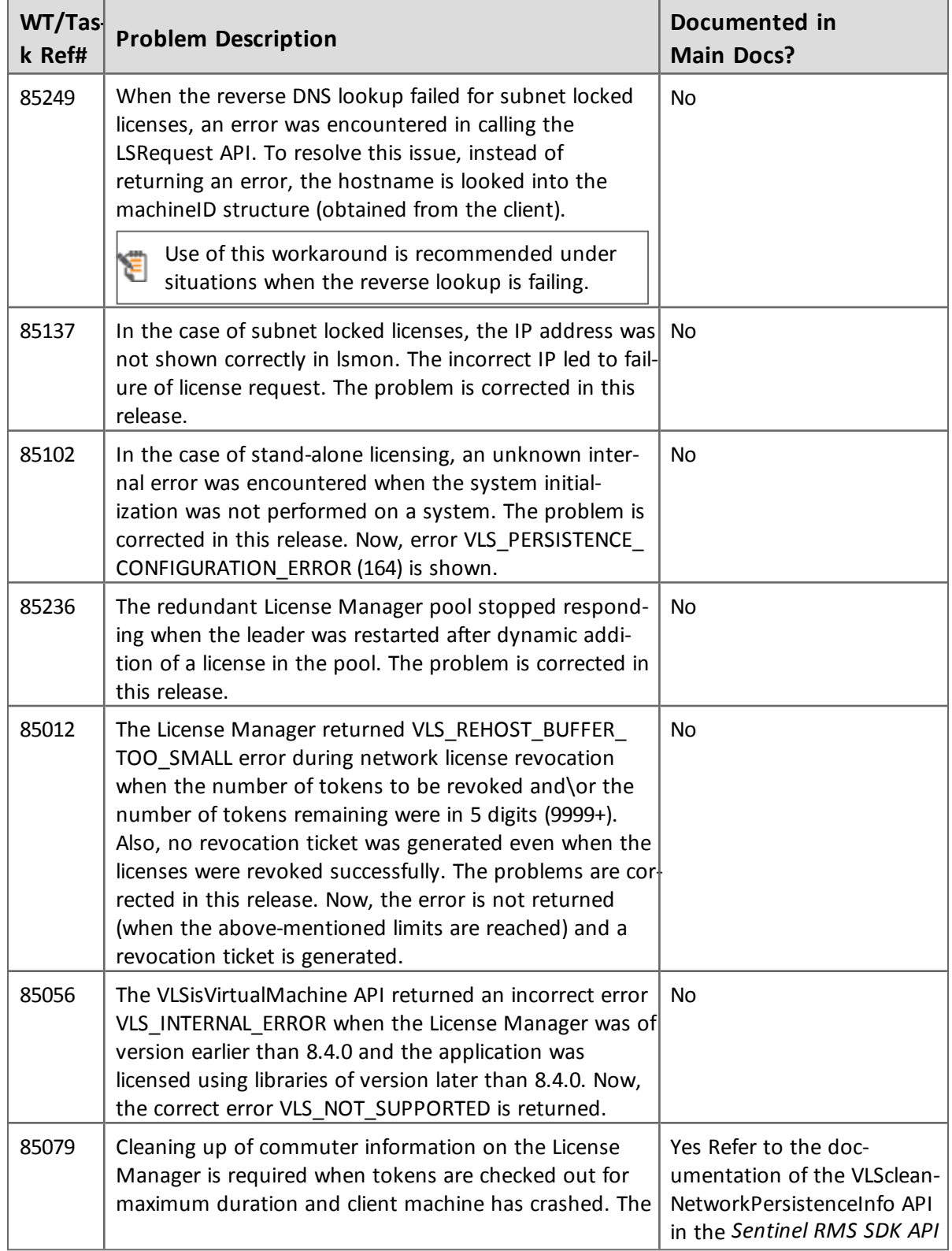

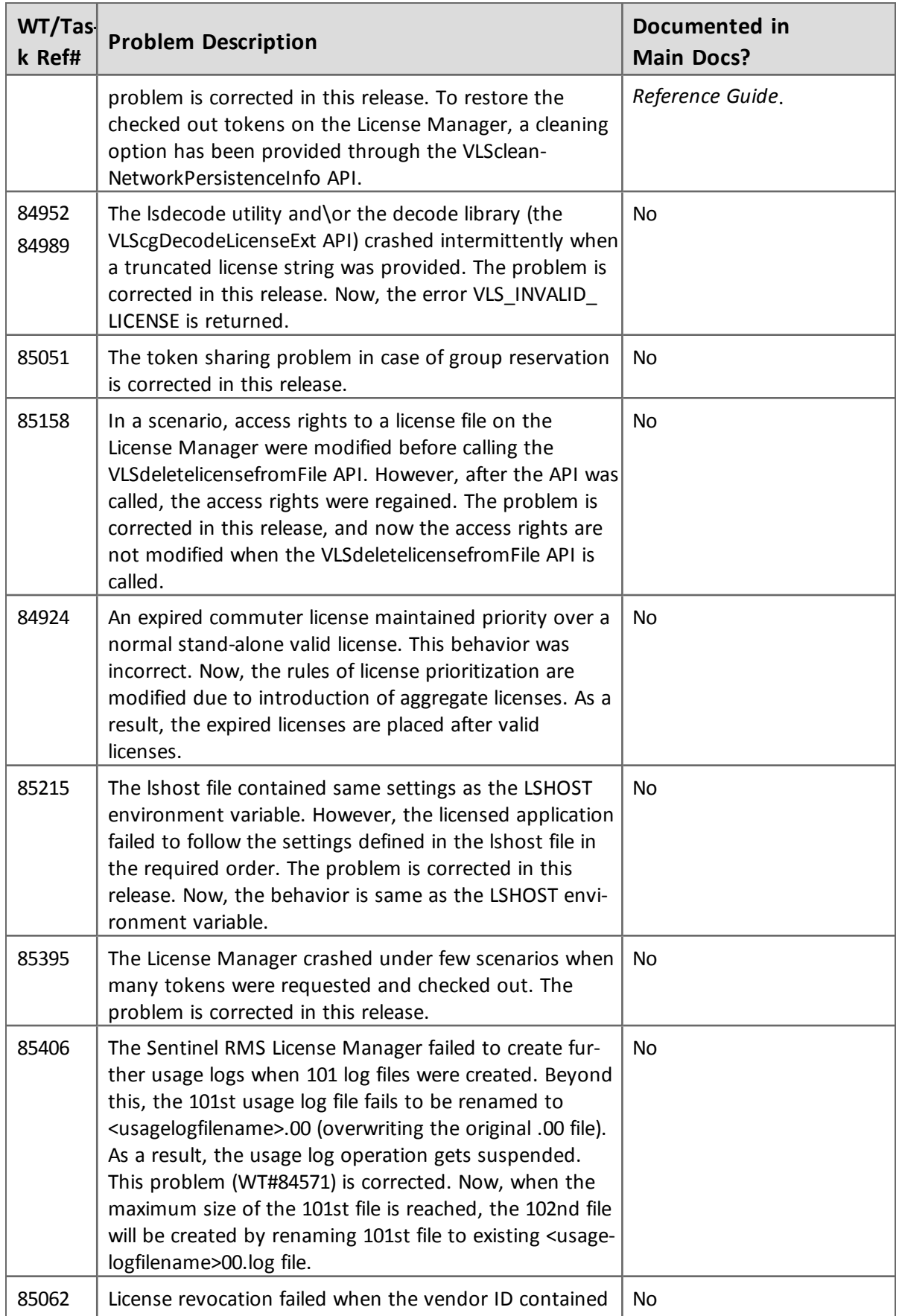

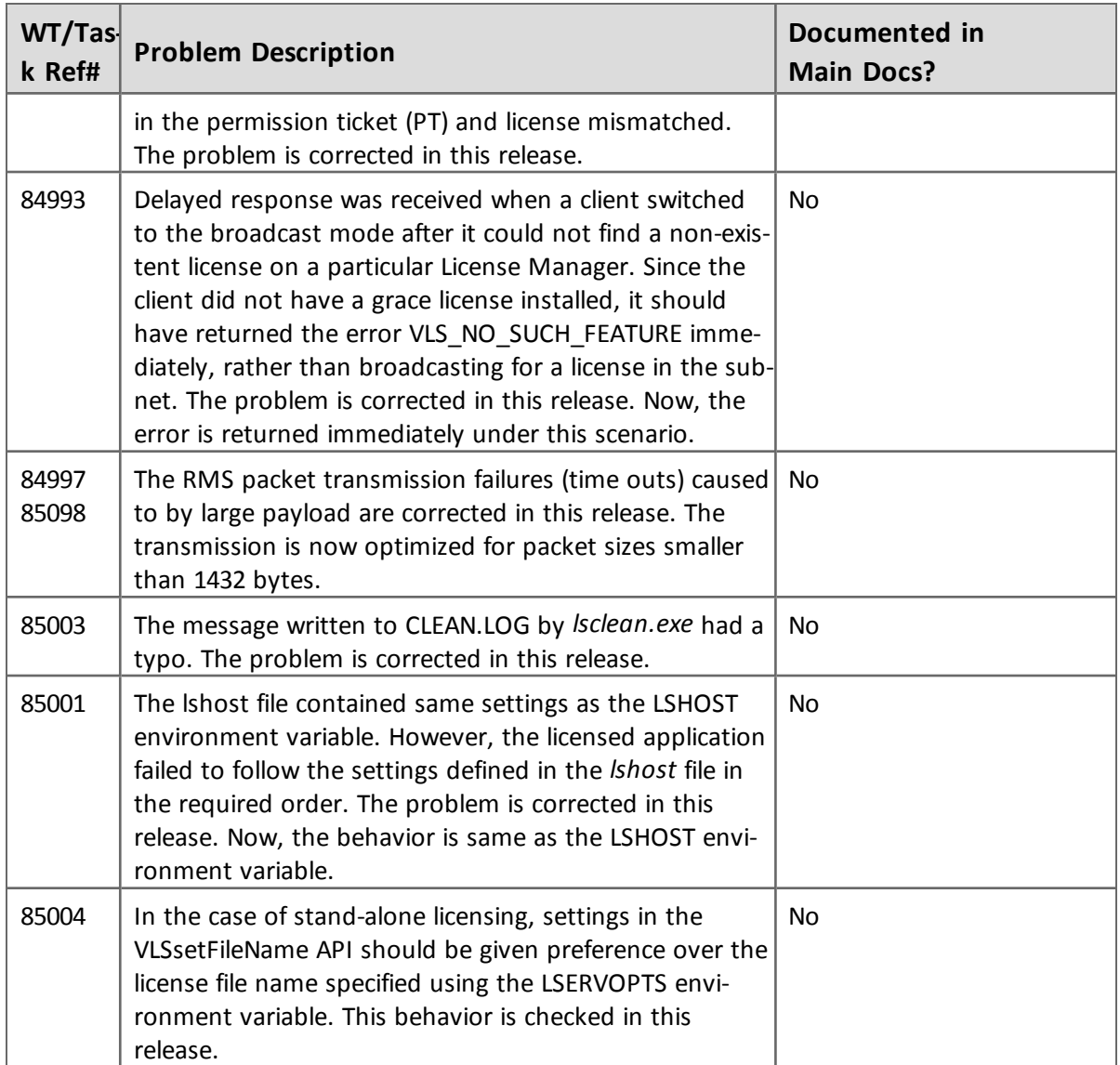

# <span id="page-12-0"></span>**Known Issues and Workarounds**

This section contains the known problems for the product:

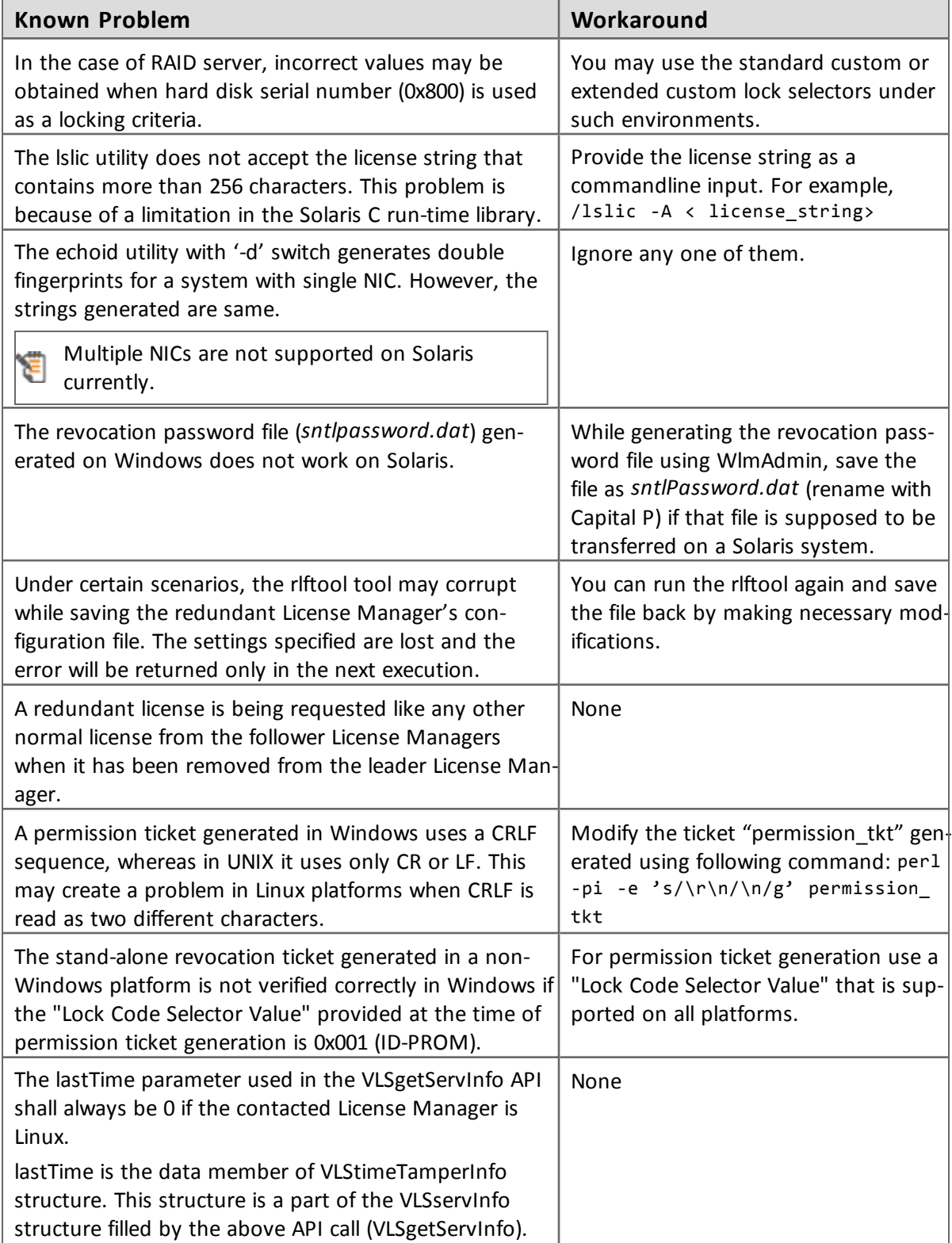

# <span id="page-13-0"></span>**Compatibility and Upgrade Information**

### <span id="page-13-1"></span>**Introduced Version 14 Licenses**

Due to the introduction of aggregate licenses, a higher version of RMS licenses—version 14—is introduced.

### <span id="page-13-2"></span>**Backward Compatibility**

The License Manager and licensing (client) libraries are backward compatible. However, applications licensed using RMS client libraries earlier than 8.5.1 will not be able to query or request version 14 aggregate licenses from the License Manager v8.5.1 (or later).

## <span id="page-14-0"></span>**Installation Information**

This section contains following information about installation of the product:

- <sup>n</sup> ["Before](#page-14-1) [You](#page-14-1) [Install..."](#page-14-1) [on](#page-14-1) [page](#page-14-1) [9](#page-14-1)
- <sup>n</sup> ["System](#page-15-0) [Requirements"](#page-15-0) [on](#page-15-0) [page](#page-15-0) [10](#page-15-0)
- <sup>n</sup> ["Installation](#page-16-0) [Instructions"](#page-16-0) [on](#page-16-0) [page](#page-16-0) [11](#page-16-0)
- **n** ["Installed](#page-17-0) [Directories"](#page-17-0) [on](#page-17-0) [page](#page-17-0) [12](#page-17-0)

#### <span id="page-14-1"></span>**Before You Install...**

Before you begin installing the RMS SDK, note the following:

#### *Administrator Privileges*

You must have Administrator privileges (root user) to successfully install all the components.

#### *RMS SDK Serial Number*

You require a valid serial number provided by SafeNet. The installer prompts you to enter the serial number specific to you.

#### *If Installing SDK in the Same Directory...*

If you are installing the SDK in the same directory where you installed a previous version, then note the following points:

- n The installer will overwrite the files if the installation location on the system contains a previous version of the RMS SDK.
- <sup>n</sup> The root directory of the new installation will take the same directory structure as that of the previous (installed) SDK.
- Any new files (such as the *\lib64* directory) will be copied on the installation location.
- n Any file in use will not be updated. For example, you must stop the Sentinel RMS License Manager if running from the same installation directory. Else, the installer will not upgrade it.

#### *Check the Firewall Settings*

Allow the Sentinel RMS License Manager through the system firewall.

## <span id="page-15-0"></span>**System Requirements**

To use the Sentinel RMS, the minimum hardware and software requirements are:

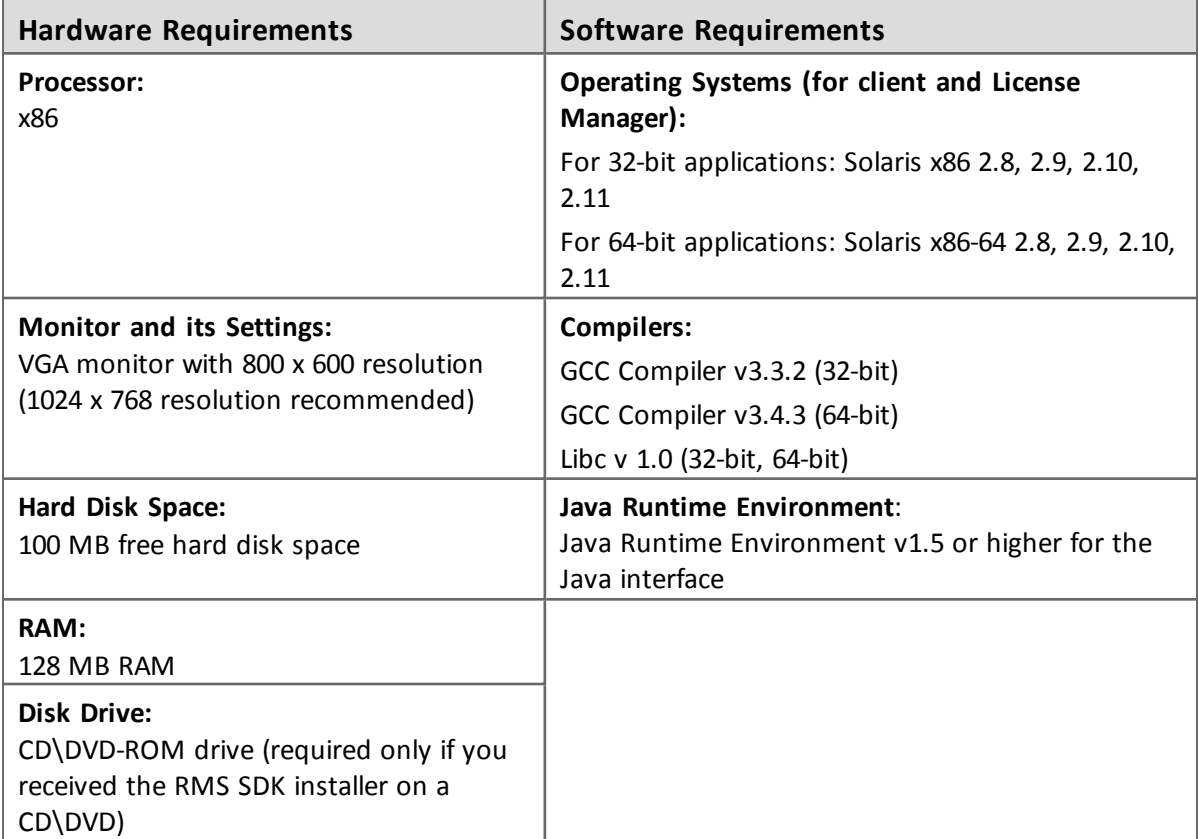

#### <span id="page-16-0"></span>**Installation Instructions**

- 1. Insert the Sentinel RMS CD in the appropriate drive of your computer (assuming that you received the RMS SDK installer on a CD).
- 2. Now, mount the CD using the mount command.
- 3. The software is packed in a .tar archive. Extract files from the archive as follows:

```
$tar -xvf slm_0851_sol2x86_combo_cdrom.tar
```
- 4. Change the directory to where the installation script *INSTALL.sh* exists. Type sh INSTALL.sh to start the installation.
- 5. Accept the license agreement to proceed with the installation.
- 6. You will be required to specify the Sentinel RMS serial number—included with the product packaging.
- 7. You will be required to choose whether you want to allow the License Manager to start automatically on system reboot.
- 8. If you allow this configuration, you will be required to reboot. However, if you do not allow this configuration, you will need to manually start the License Manager (from the */bin* directory) each time you reboot the system.

#### **T i p :**

The Sentinel RMS is self-contained in its installation directory. To uninstall, remove the directory. Do stop the Sentinel RMS License Manager before uninstalling.

### <span id="page-17-0"></span>**Installed Directories**

详

The following directories\files are installed:

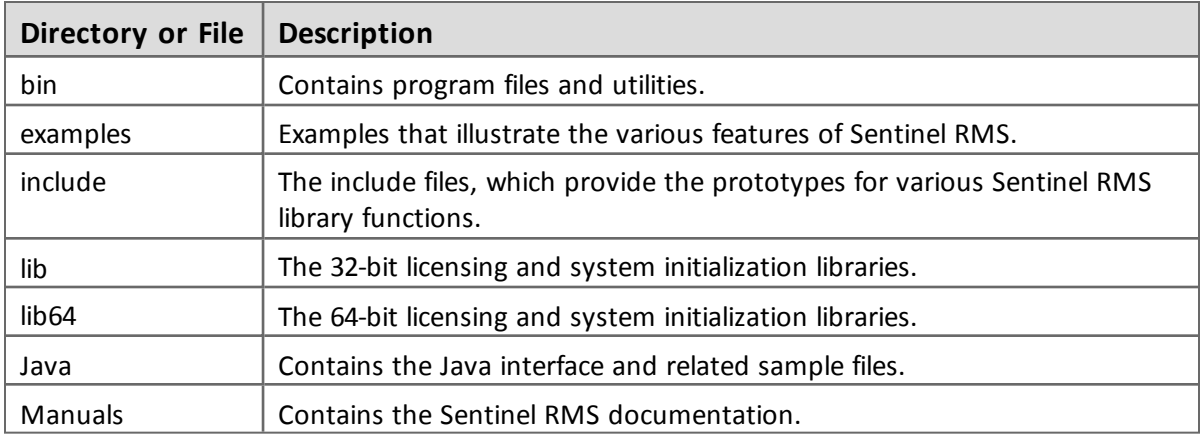

- The samples are for C interface only.
- <sup>n</sup> All libraries are non-reentrant and are compiled using the pthread platform library.
- <sup>n</sup> The binaries included in this release are built with the default GCC compilation options.
- <sup>n</sup> The *\Manuals* directory in the installation contains the complete SDK documentation. However, for information specific to Solaris, refer to this document only.

## <span id="page-18-0"></span>**Documentation Resources**

This section provides details about the additional documentation resources for the product.

## <span id="page-18-1"></span>**Developer's Guide**

Contains the complete product overview, the necessary information for licensing and distributing the applications. Useful for developers planning and implementing licensing. To access, use the following ways:

- PDF and HTML versions installed on the system can be accessed using the Doc Access Page (*.htm*) in the *Manuals* directory.
- The latest online copy can be accessed here: <http://sentinelrms.safenet-inc.com/RMSDocumentation/Vendor/Default.htm>

### <span id="page-18-2"></span>**API Reference Guide**

Contains details about all the API functions, including the licensing library, license code generator, system initialization, and so on. Useful for developers integrating the API functions in the code. To access, use the following ways:

- PDF and HTML versions installed on the system can be accessed using the Doc Access Page (*.htm*) in the *Manuals* directory.
- The latest online copy can be accessed here: <http://sentinelrms.safenet-inc.com/RMSDocumentation/Vendor/Default.htm>

## <span id="page-18-3"></span>**System Administrator's Guide**

Contains details about using the system administration and License Manager configuration options. Useful for the System Administrator of the end user (on the customer site). To access, use the following ways:

- The HTML version installed on the system can be accessed using the Doc Access Page (*.htm*) in the *Manuals* directory.
- The latest online copy can be accessed here: <http://sentinelrms.safenet-inc.com/RMSDocumentation/SysAdmin/Default.htm>

# <span id="page-19-0"></span>**Technical Support**

If you have questions or need additional assistance, please contact Technical Support using this information:

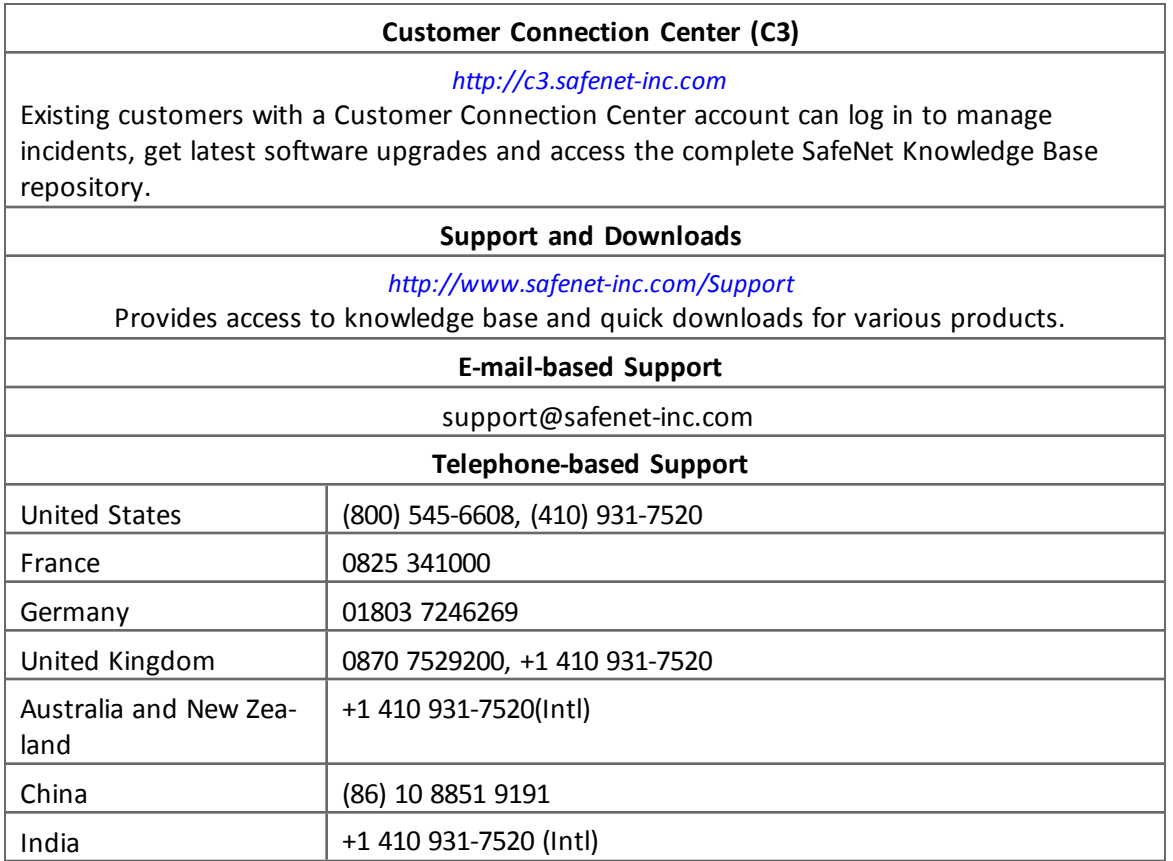